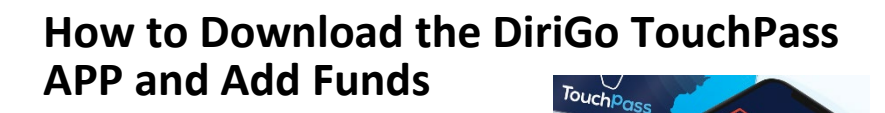

### **To Start:**

- Open the App Store/Play Store on your phone.
- Type "TouchPass Transit" in the search bar, and install the TouchPass Transit App.

metro **Thansit The** 

# **Setting up Your Account:**

DiriGoTouchPass.org 62 1-833-272-7270

 $DiriGO$  Touch Pass

- Open the app, take a quick tour of the app (or justtap "no thanks ") to get started setting up youraccount.
- Tap "Don't have a card?" If you do have a card, **STOP**. You can't have an app and a card. Customers with card accounts should register their cards online at Touchpass.com.
- Create a username & password. (Your password must have at least eight characters, including at least one uppercase/capital letter and one number.) Keeptrack of your username as it will be needed to access and make changes to your account.
- **Next,** accept the Touchpass terms and conditions.
- **Lastly,** you'll need to select your agency. Be sure to choose "DiriGo (Southern Maine)." It should be first on the list.

## **To Load Money:**

- Tap on the **green** "Buy" button
- Tap on the **green** "\$ Stored Value" bar.
- Choose the amount you wish to load, or type in a custom amount (minimum load is \$4, maximum \$200).
- Enter your debit/credit card orbanking information.
- Click purchase and your done!

### **How to Ride:**

- Simply open your Touchpass app.
- You will see a QR code on your screen.
- When you get on the bus, **scan the QR code to the reader.** You'll want to hold your phone about 10 inches from the reader, and try to avoid glare.
- Once the green light displays you're good to go!

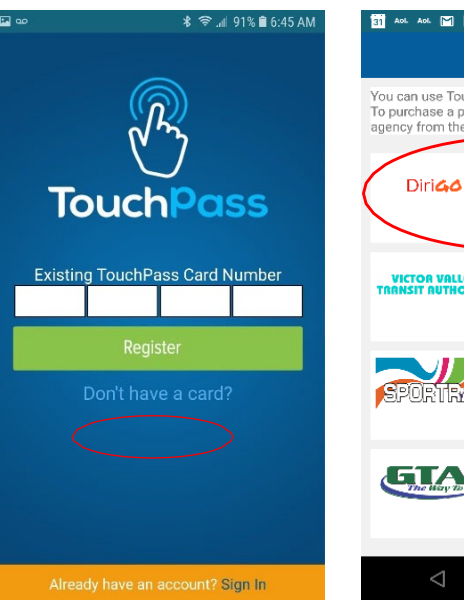

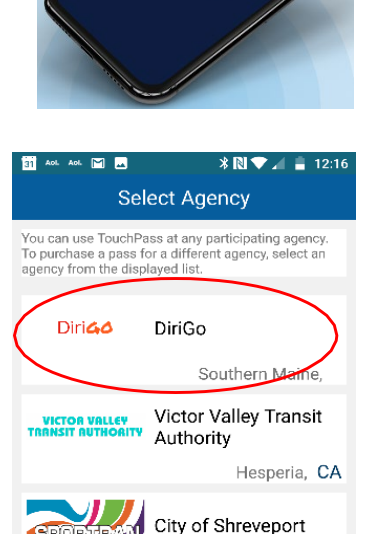

Shreveport, LA

Greensboro, NC

 $\Box$ 

City of Greensboro

**Transit Agency** 

 $\bigcirc$ 

 $\triangle$ 

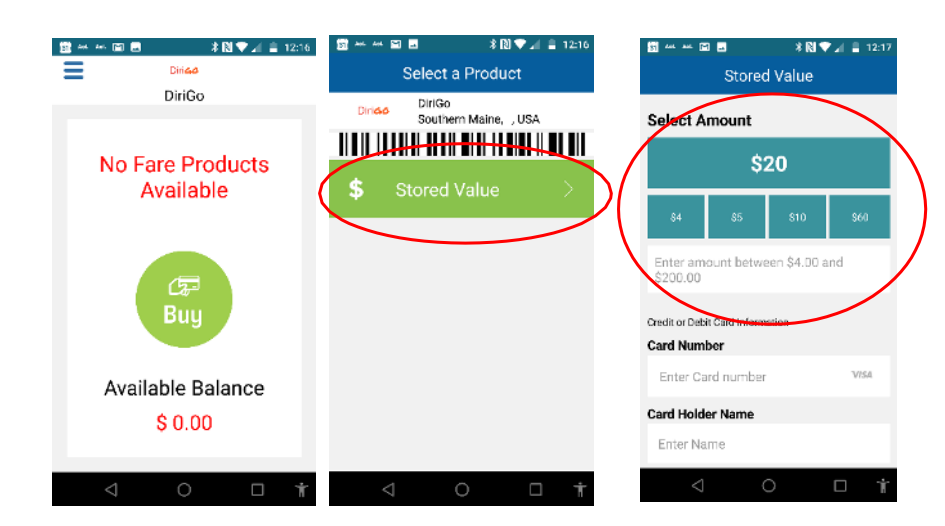

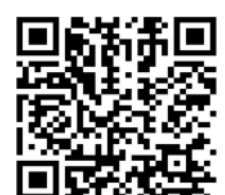

### **More info about your DiriGo TouchPass Mobile App.**

Your DiriGo TouchPass App can be used on Greater Portland METRO, Biddeford Saco Old Orchard Beach Transit, and South Portland Bus Service.Passengers must choose to use either the DiriGo TouchPass Mobile App OR Card. You can't use both.

**For additional information and links to our three agencies, Visit: DiriGoTouchPass.org Call: 833-272-7270**